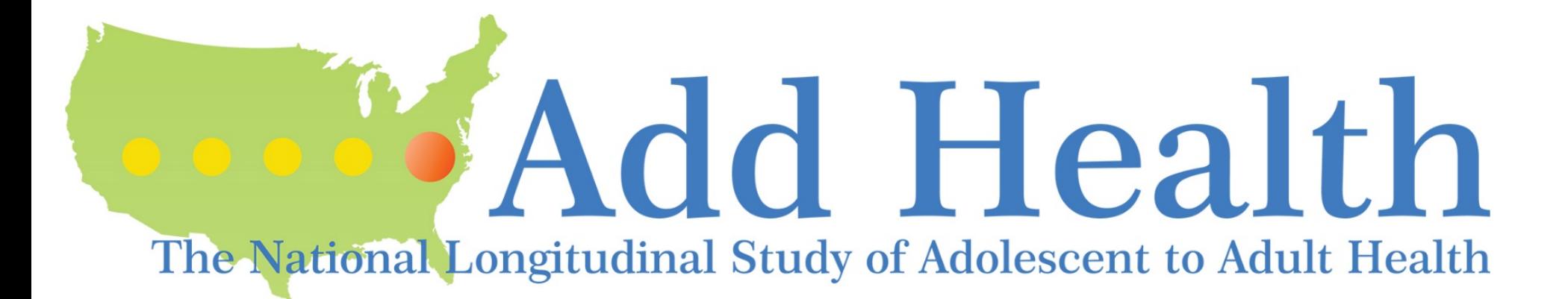

# How to Obtain Add Health OMICs Data

02/11/19

addhealth\_genetics@unc.edu

1

## Overview: How to Access Add Health GWAS Data

- The goal of NIH/NICHD-funded grant R03HD097630 (MPIs: Mullan Harris, Avery) is to develop research tools to enable widespread access and use of Add Health genomics (e.g. GWAS, exome etc.) data. This slide set provides tailored instruction in how to access Add Health genomics data.
- *Note*: Add Health phenotype data are available through: <https://www.cpc.unc.edu/projects/addhealth/contracts>.
	- See accompanying slide set on accessing additional phenotype data.

### dbGaP: NIH Genomics Warehouse

• Add Health GWAS data and accompanying documentation are available from the NIH-sanctioned database of Genotypes and Phenotypes [\(dbGaP](https://www.ncbi.nlm.nih.gov/gap)), a repository for archiving, curating, and distributing GWAS data.<https://www.ncbi.nlm.nih.gov/gap>

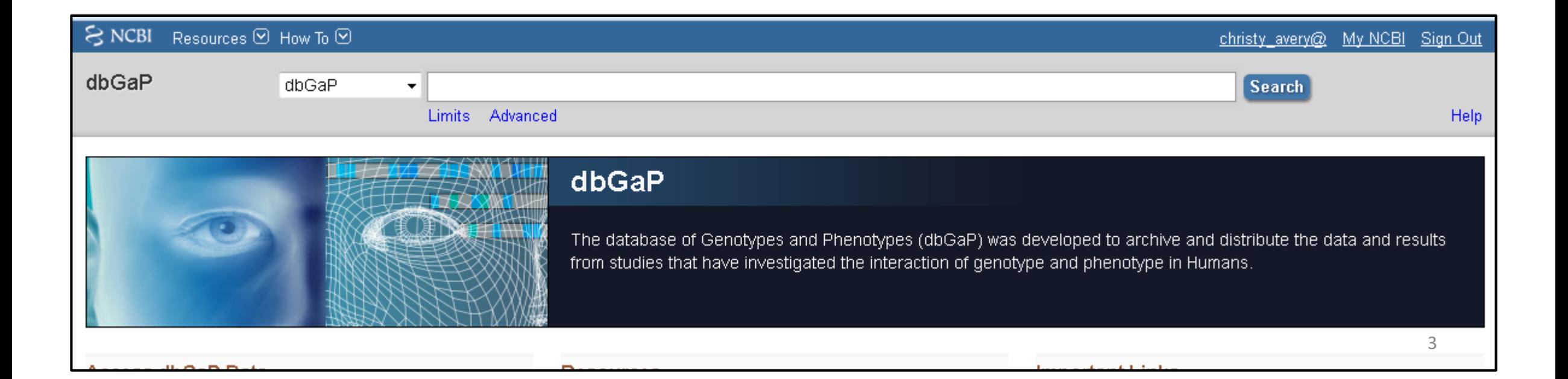

## Who can Apply for Data Through dbGaP?

- **Non-NIH investigators (i.e. Extramural investigators)**
	- Extramural Investigators must be permanent employees of their institution at a level equivalent to a tenure-track professor or senior scientist with responsibilities that most likely include laboratory administration and oversight. Laboratory staff and trainees such as graduate students and postdoctoral fellows are not permitted to submit dbGaP project requests.

### • **NIH Investigators:**

- NIH Intramural Investigators must be tenure-track investigators, senior investigators, senior scientists, senior clinicians, or staff scientists.
- NIH extramural scientific staff must have administrative responsibility for the data; have substantial research involvement in the award that generated the data; or need access to carry out research unrelated to their portfolio management responsibilities.

### Overview of Process Investigators to Access Datasets in dbGaP

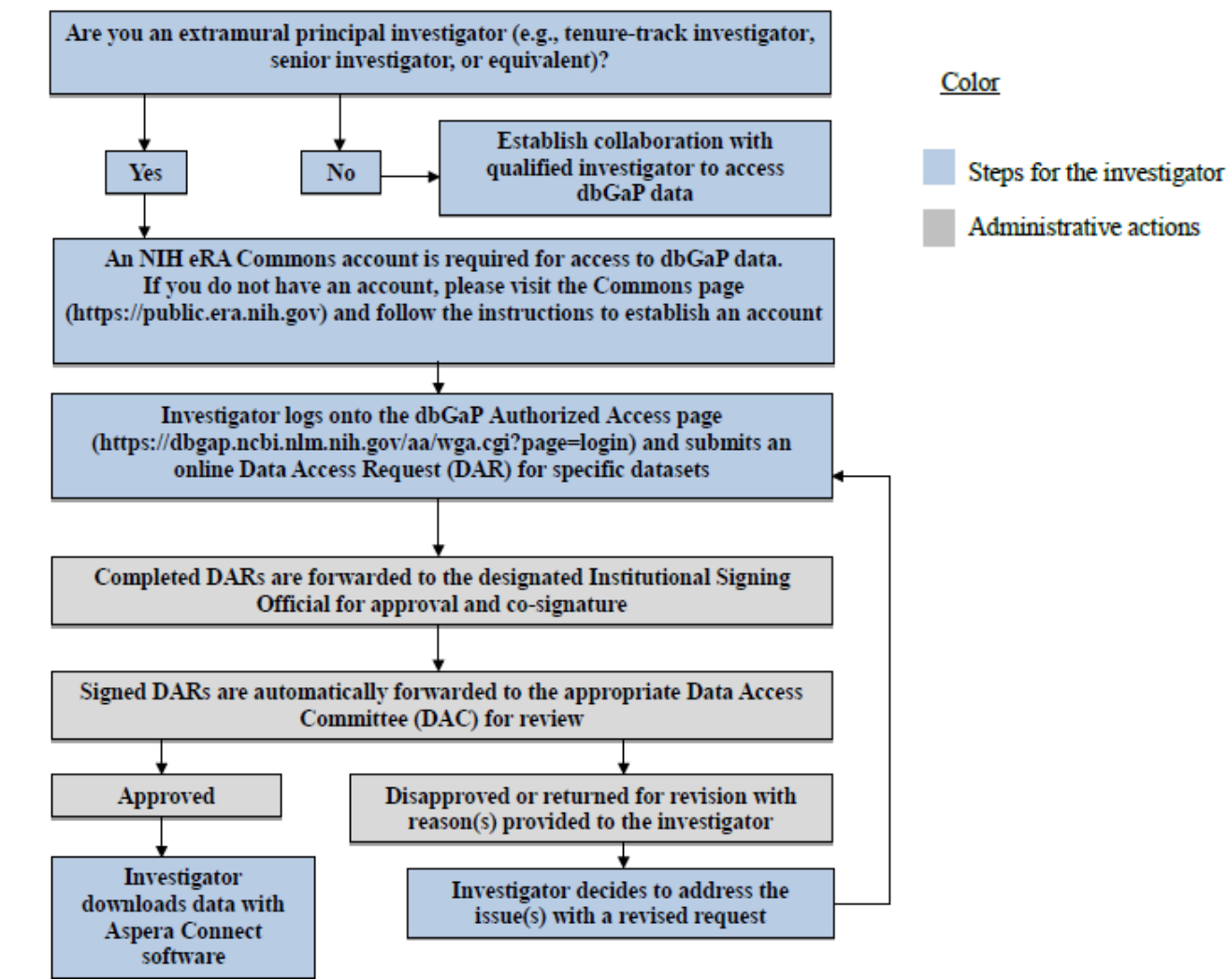

### First Step: Obtain an eRA Commons Account

- To log into dbGap and request access to controlled-access datasets, you must have an **eRA Commons** account ([https://era.nih.gov/commons-account-information.cfm\)](https://era.nih.gov/commons-account-information.cfm).
- If you do not have a pre-existing account, register here: [https://era.nih.gov/reg\\_accounts/register\\_commons.cfm.](https://era.nih.gov/reg_accounts/register_commons.cfm)

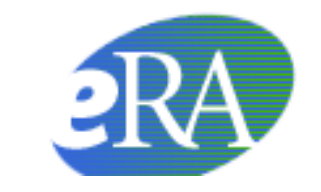

Electronic Research Administration A program of the National Institutes of Health

### Identify Add Health GWAS Data and Request Access

• Add Health study accession number: phs001367.v1.p1

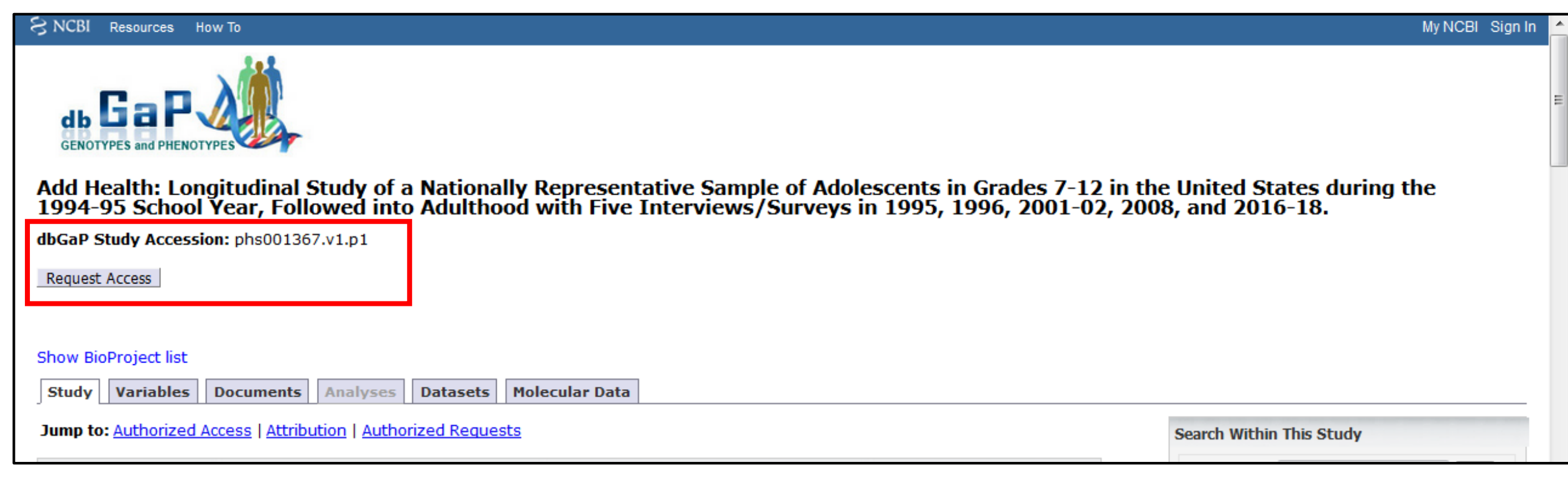

### [https://www.ncbi.nlm.nih.gov/projects/gap/cgi-bin/study.cgi?study\\_id=phs001367.v1.p1](https://www.ncbi.nlm.nih.gov/projects/gap/cgi-bin/study.cgi?study_id=phs001367.v1.p1) 7

### A Completed dbGaP Application:

- Is identified by a Data Access Request (DAR) number and a project number
- Is project-specific. Approval for one project does not carry over to a new project.
- Requires the applicant to review and agree to terms, conditions, and statements of the Add Health Data Use Certification Agreement (October 27, 2015 version, which is currently being updated).

### Information Needed for dbGaP Application

- Research statement and nontechnical summary statement describing your planned use of the data specific to your project
- Name of the institutional signing official
- A list of internal investigators at your institution who will share access to the data
- A list of external collaborating investigators
- The name of the information technology (IT) director
- Local Institutional Review Board (IRB) approval.

### dbGaP Approved User Code of Conduct

- Investigator(s) will use requested datasets solely in connection with the research project described in the approved Data Access Request for each dataset;
- Investigator(s) will make no attempt to identify or contact individual participants from whom these data were collected without appropriate approvals from the relevant IRBs;
- Investigator(s) will not distribute these data to any entity or individual beyond those specified in the approved Data Access Request;
- Investigator(s) will adhere to computer security practices that ensure that only authorized individuals can gain access to data files;
- Investigator(s) will not submit for publication or any other form of public dissemination analyses or other reports on work using or referencing NIH datasets prior to the embargo release date listed for the dataset (or dataset version) on dbGaP;
- Investigator(s) acknowledge the Intellectual Property Policies as specified in the Data Use Certification; and,
- Investigator(s) will report any inadvertent data release in accordance with the terms in the Data Use Certification, breach of data security, or other data management incidents contrary to the terms of data access

### Begin New Research Project

### $\approx$  NCBL

db GaP Browse/Search Authorized Access Help

Beacon Data Browser My Projects My Requests Downloads Downloaders My Profile

### **My Research Project**

### **General Instructions**

- . This application will automatically generate a Data Access Request (DAR) number and a project number. Please keep track of this number for future communications with dbGaP and relevant Data Access Committee(s) (DAC)
- . A completed request for data access includes this form as well as a review of and agreement to the terms, conditions, and statements in the Data Use Certification (DUC) for each respective dataset requested.
- . Dataset requests are project-specific. If you were granted access to a dataset(s) for another project, that approval does not carry over to this new proposed project. You must request access to all datasets that you plan
- . Please note that fields marked as "\*" are required fields.

### **Before You Get Started**

In order to complete the application for data access you will need to collect the following information:

- . A research statement and a nontechnical summary statement describing your planned use of the data.
- . The name of the institutional signing official who will certify the terms of use assurances on behalf of your institution.
- . A list of all internal investigators at your institution who will share access to the data for the proposed research.
- A list of external collaborating investigators.
- . The name of the information technology (IT) Director.
- . Some datasets may require local Institutional Review Board (IRB) approval for use. These are noted in the study list. Please check the individual study pages in dbGaP for these additional requirements.
- . Some datasets may require supplemental documentation to accompany this standard application. Review the DUC\* instruction pages for detailed information about how to prepare these materials in a single PDF file.

\* You can navigate to each study DUC from the public study home page in dbGaP. Look for the "individual-level data" section.

### dbGaP APPROVED USER CODE OF CONDUCT

The following is the Code of Conduct that research investigators agree to abide by as Approved Users of data received through the database of Genotypes and Phenotypes (dbGaP). Failure to abide by any term within this Code obtained through dbGaP.

The elements of the NIH Code of Conduct for Data Use include:

- 1. Investigator(s) will use requested datasets solely in connection with the research project described in the approved Data Access Request for each dataset;
- 2. Investigator(s) will make no attempt to identify or contact individual participants from whom these data were collected without appropriate approvals from the relevant IRBs;
- 3. Investigator(s) will not distribute these data to any entity or individual beyond those specified in the approved Data Access Request;
- 4. Investigator(s) will adhere to computer security practices that ensure that only authorized individuals can gain access to data files;
- 5. Investigator(s) will not submit for publication or any other form of public dissemination analyses or other reports on work using or referencing NIH datasets prior to the embargo release date listed for the dataset (or
- 6. Investigator(s) acknowledge the Intellectual Property Policies as specified in the Data Use Certification; and,
- 7. Investigator(s) will report any inadvertent data release in accordance with the terms in the Data Use Certification, breach of data security, or other data management incidents contrary to the terms of data access,

**Begin New Research Project** 

ype database is a service of NCBI. Please **contact us** with any questions. National Center for Biotechnology Information | U.S. National Library of Medicine Privacy Notice | Disclaimer | Accessibility

Logged in as Christy Avery | Log out

### Identify Add Health Study (phs001367.v1.p1)

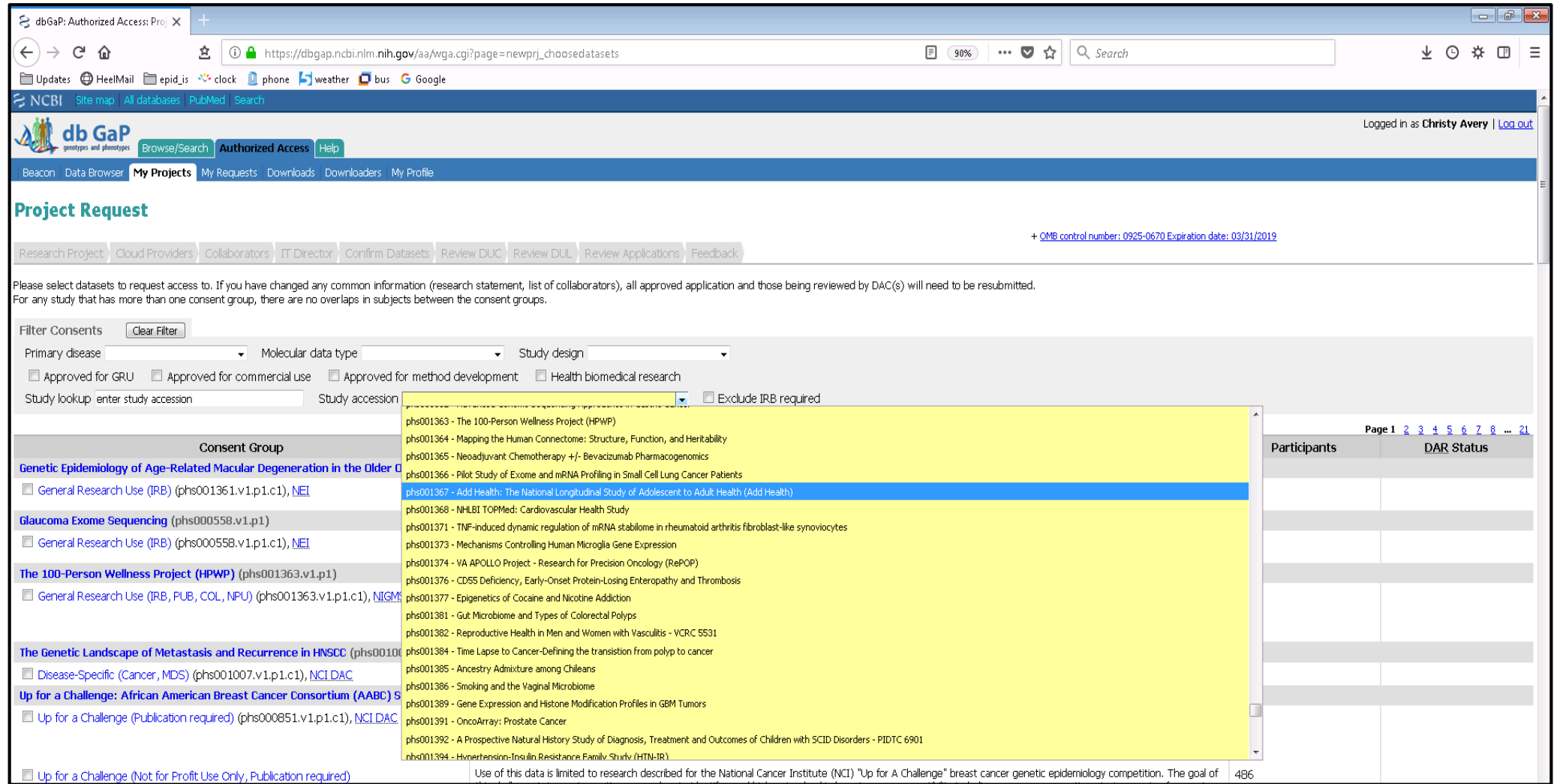

12

### Accessing New OMICs Files

- Note that the study accession number, phs001367.**v1**.p1, indexes the version
- New versions are created when new data are uploaded (e.g. exome chip data per R01HD057194). Add Health users with an active dbGaP contract will be alerted to new releases and granted access to newly available data.

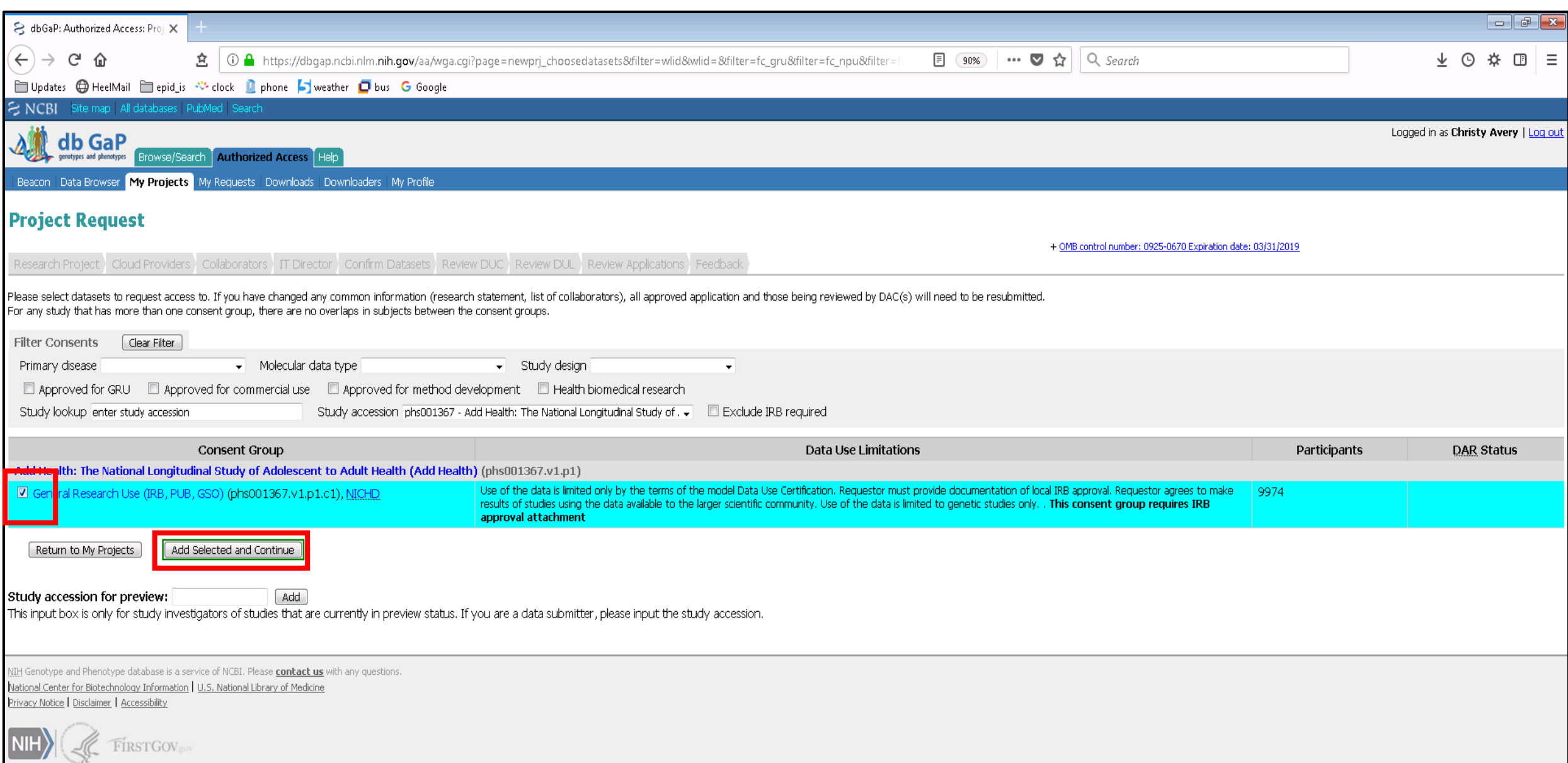

### Prepare and Enter/Identify Your Title, Research Use Statement, Summary, and Signing Official

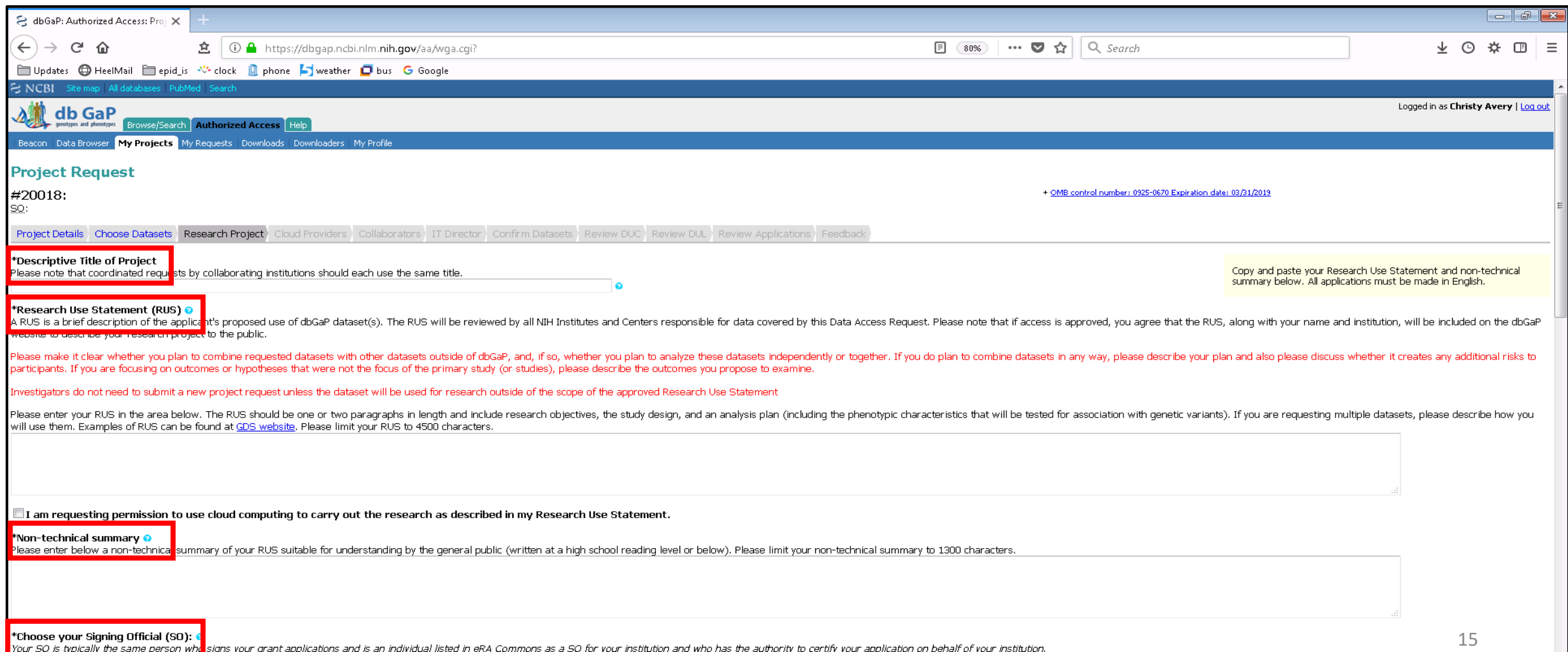

### Cloud Computing

### 'Research Use Statement (RUS)

A RUS is a brief description of the applicant's proposed use of dbGaP dataset(s). The RUS will be reviewed by all NIH Institutes and Centers responsible for data covered by this Data Access Request. Please note that if acc website to describe your research project to the public.

lease make it clear whether you plan to combine requested datasets with other datasets outside of dbGaP, and, if so, whether you plan to analyze these datasets independently or together. If you do plan to combine datasets barticipants. If you are focusing on outcomes or hypotheses that were not the focus of the primary study (or studies), please describe the outcomes you propose to examine

### do not need to submit a new project request unless the dataset will be used for research outside of the scope of the approved Research Use Statemen

Please enter your RUS in the area below. The RUS should be one or two paragraphs in length and include research objectives, the study design, and an analysis plan (including the phenotypic characteristics that will be test will use them. Examples of RUS can be found at GDS website. Please limit your RUS to 4500 characters.

 $\mathbb I$ I am requesting permission to use cloud computing to carry out the research as described in my Research Use Statement.

- Add Health investigators are currently investigating the feasibility of providing users with virtual machine templates that meet required security protocols when using cloud computing.
- Until these security templates are available, required data security standards for remote compute servers are available here (see section for compute server, not file server):
	- <https://www.cpc.unc.edu/research/tools/datasecurity/how-to-secure-a-server>
- Outside of the security templates, the Add Health study cannot support costs associated with cloud data storage or analysis.

### Do Not Forget Your Decryption Password You Will Need it When You Retrieve the Repository Key!

### **Create Decryption Password.**

The files distributed through the dbGaP system are encrypted. A password is required for decrypting downloaded files. Please provide a decryption password for the project. Valid passwords must be at least 8 ASCII characters long and must contain at least 3 of the following 4 characters:

- · upper case letters
- · lower case letters
- $\bullet$  numbers
- · non-alphanumeric characters

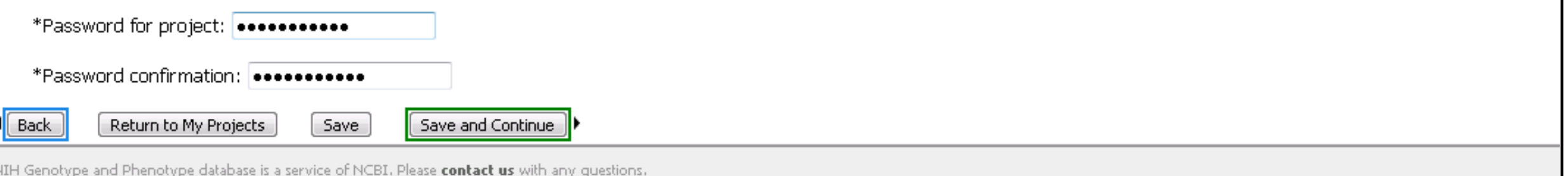

### Have Your IT Director and Collaborators Identified, Including Contact Information

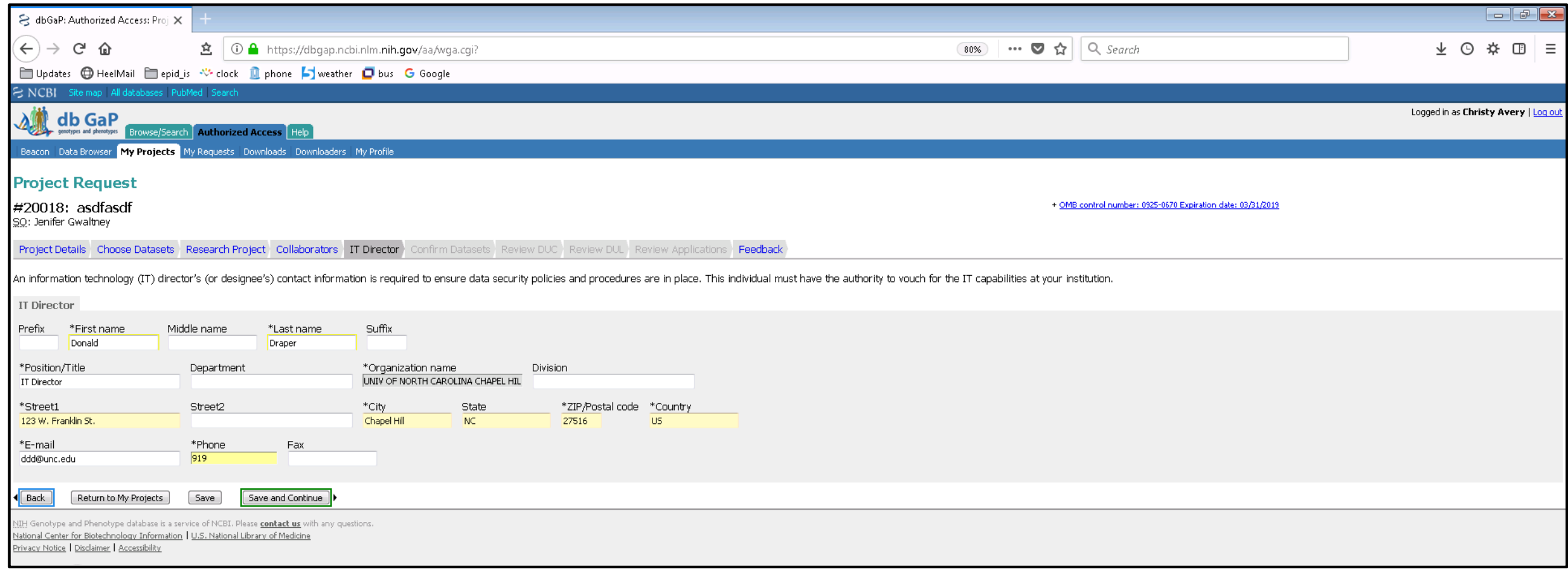

### Add Heath Requires IRB Approval Prior to dbGaP Submission

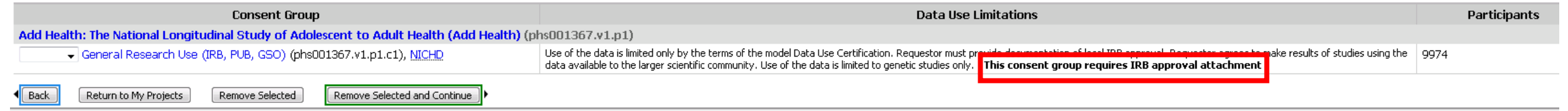

• Either expedited or exempt IRB approval is acceptable.

### Publication of Genomic Summary Results

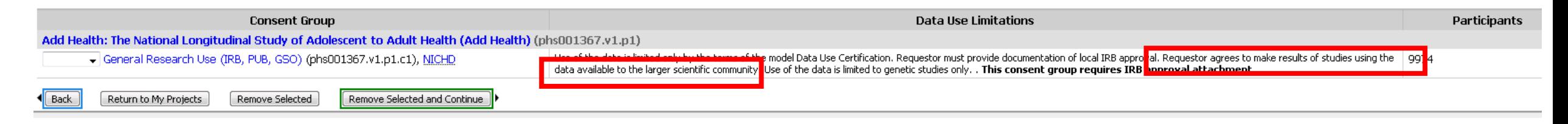

- Given the sensitivity of Add Health, genomic summary results (GSR) that contain Add Health data should be provided only through controlled-access data access request and review procedures (e.g. through dbGaP).
- For more information, see:

<https://grants.nih.gov/grants/guide/notice-files/NOT-OD-19-023.html>

### Submit Application!

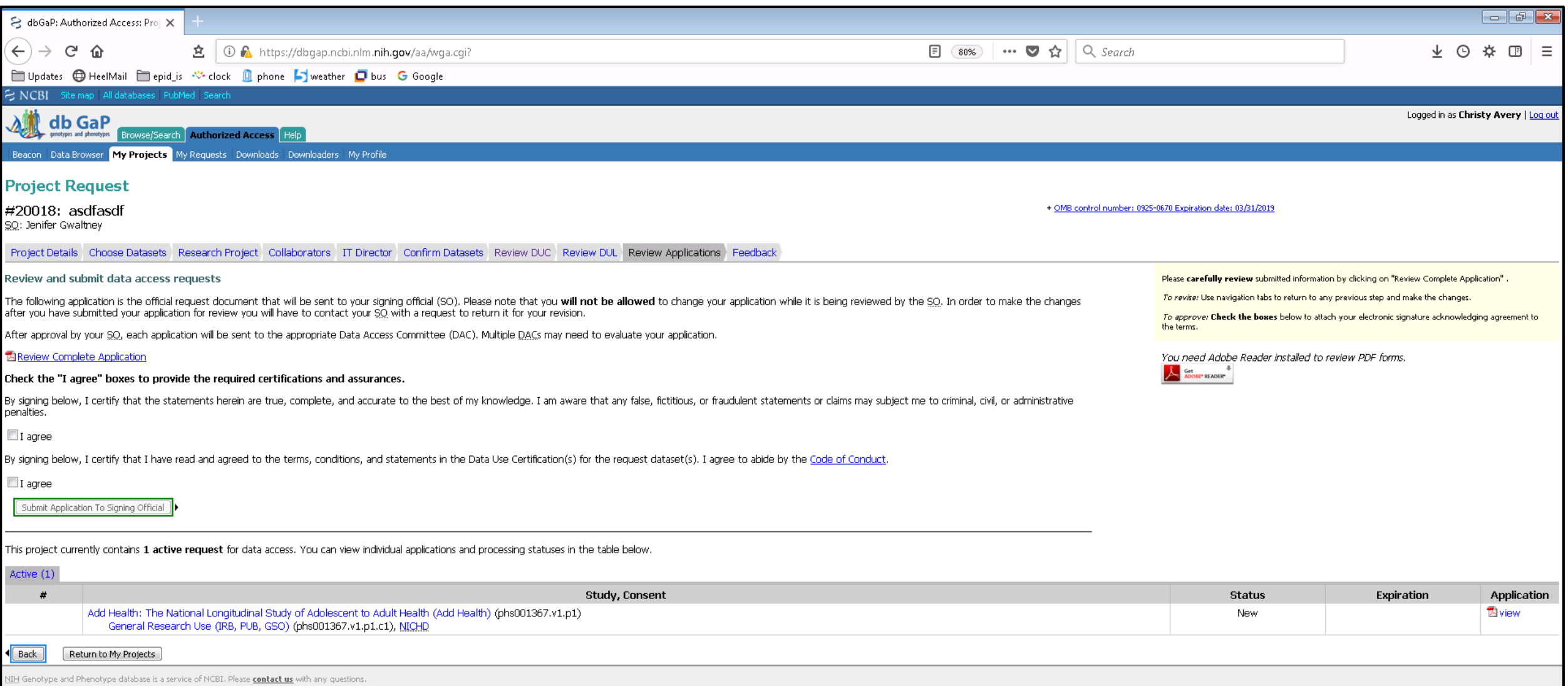

National Center for Biotechnology Information | U.S. National Library of Medicine

## To Download dbGaP data; Download NIH SRA Toolkit

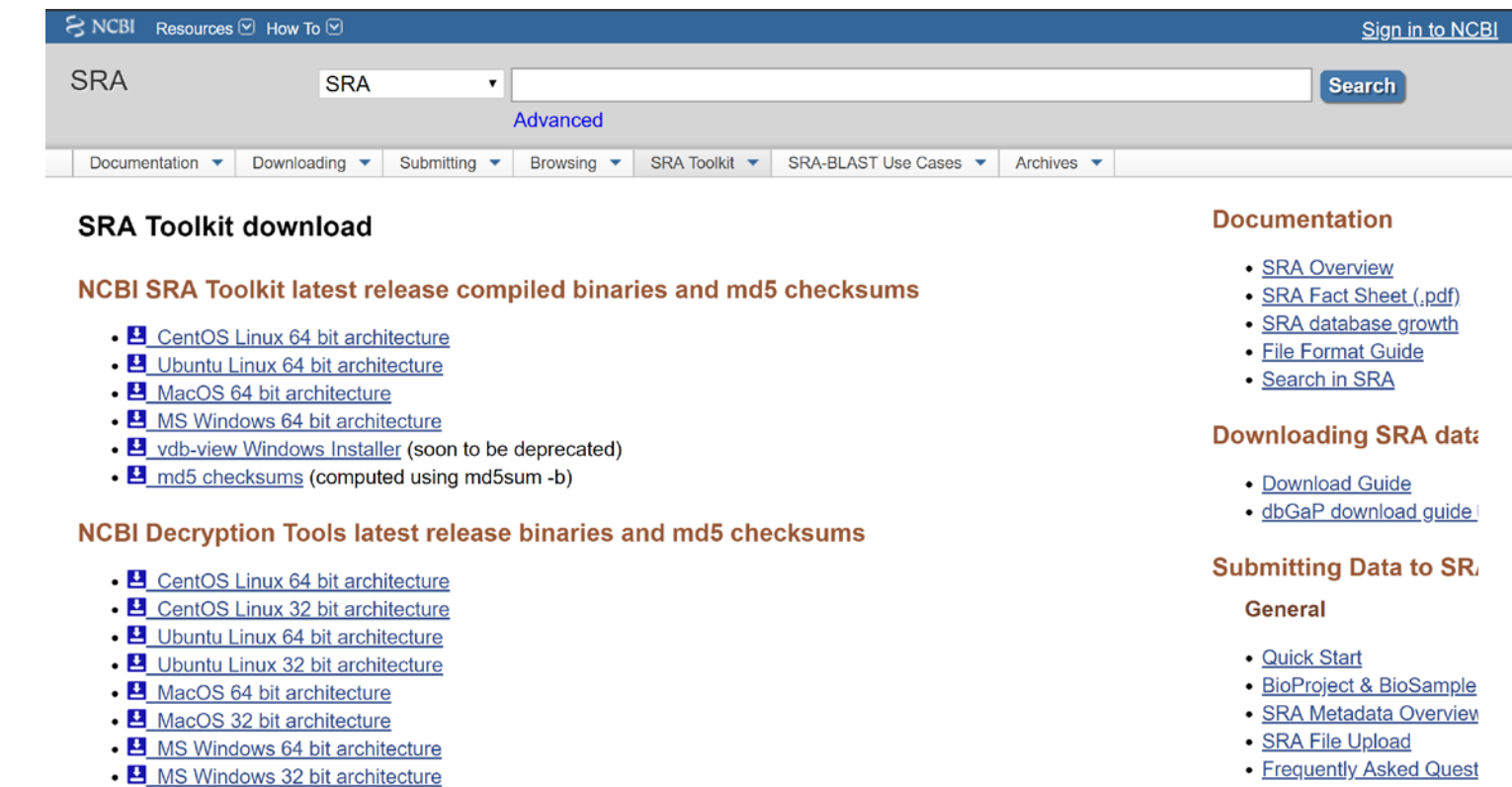

• E md5 checksums (computed using md5sum -b)

**SRA Submission Porta** 

Navigate to https://www.ncbi.nlm.nih.gov/sra/docs/toolkitsoft/ Download relevant architecture (CentOS or Ubuntu Linux) *tar -xvzf /path/to/file/sratoolkit.current-ubuntu64.tar.gz*

### Select files on dbGaP

- Navigate to dbGaP <https://dbgap.ncbi.nlm.nih.gov/aa/wga.cgi?page=login> and login using the eRA account credentials
- Click on "My Requests" tab. The list of Approved Requests is under "Approved" sub-tab. (slide 24)
- Find the table row of approved dataset (phs001367.v1.p1), click on the link named "Request Files" in the "Actions" column.
- On the "Access Request" page, go to the "Phenotype and Genotype files" sub-tab and click on the "dbGaP File Selector" link.
- Add/remove files using the facets listed in the left panel facet manager. From the right panel file list, select/unselect files by checking/unchecking checkboxes in front of the file names. (slide 25)
- Once the files are selected (checked), click on the "Cart File" button (on the upper part of the page) and save the cart file (.kart).

### dbGaP Approved Requests

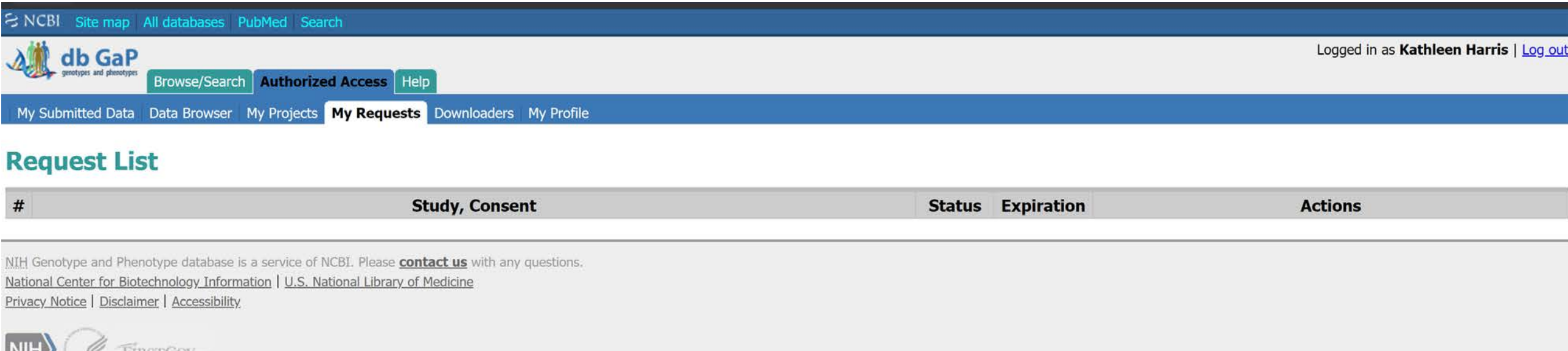

**LERSTANA** 

### dbGaP File Selector

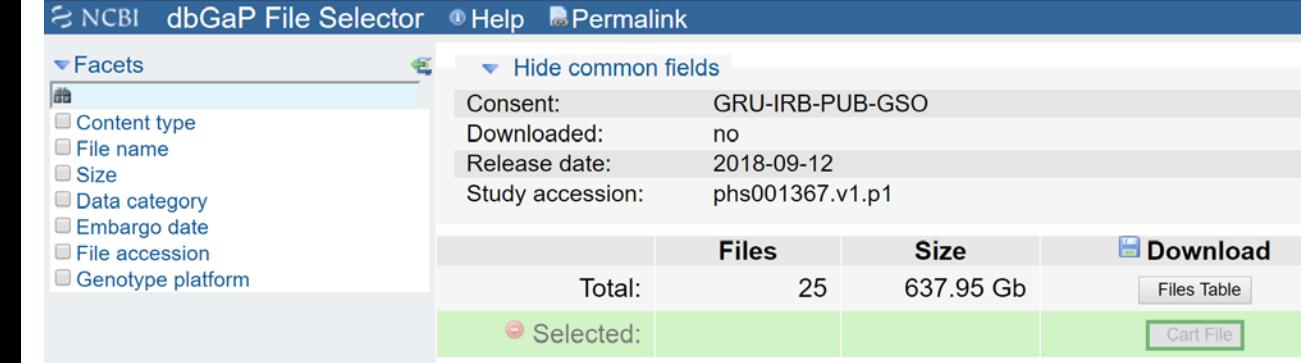

### 25 Files found

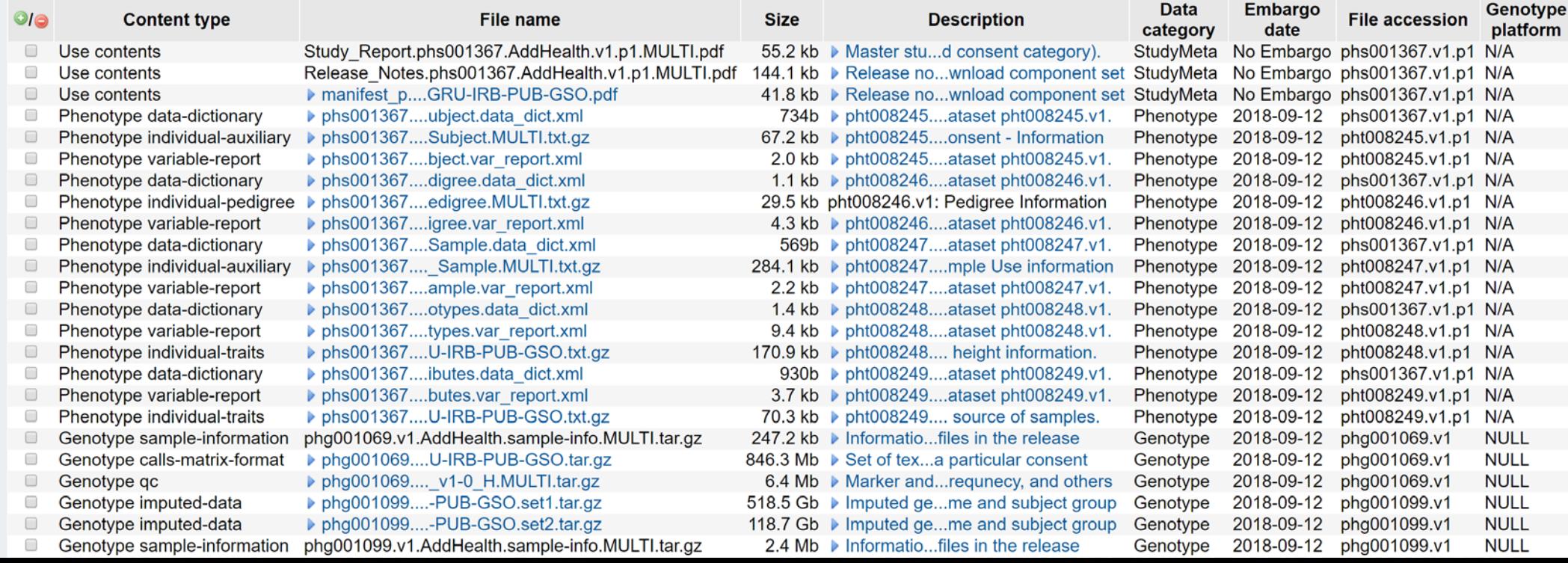

Logged in dbGaP as Kathleen Harris | Log out

### Create directory for results

- Naming convention isn't optional, requires lower case 'ncbi'
- Create a directory titled 'ncbi' at root
- *cd ~; mkdir ncbi; cd ncbi*
- Move .kart file into ncbi directory ie. *mv cart\_prj19687\_201902081009 ./*

### prefetch dbGaP files

- Use the 'prefetch' utility to download the data files specified by the cart file.
- */path-to-sratoolkit-install-dir/bin/prefetch -t ascp –a cart\_prj19687\_201902081009*
- Depending on the size, you might need to specify '*–max-size 100000000*'
- This will generate a directory at ~/ncbi/dbGaP-19687 which contains files, sra, wgs, nannot, and refseq
- All data and metadata will be in  $\gamma$ /ncbi/dbGaP-19687/files
- All files will be encrypted and end \*.ncbi enc

## Decrypt files with vdb-config

- Use vdb-config tool to decrypt them
- *ncbi/dbGaP\_19687/files\$ /path/to/sratoolkit.2.9.4-centos\_linux64/bin/vdbconfig –i*
- This will open an interactive vdb-config session. (slide 29)
- Import your repository key (NGC file), box 4 (slide 30)
- Select your folder eg. ncbi/dbGaP-19687, tab down to 'change' (slide 31)
- Click save, box 6
- Click exit, box 7

### vdb-config interface

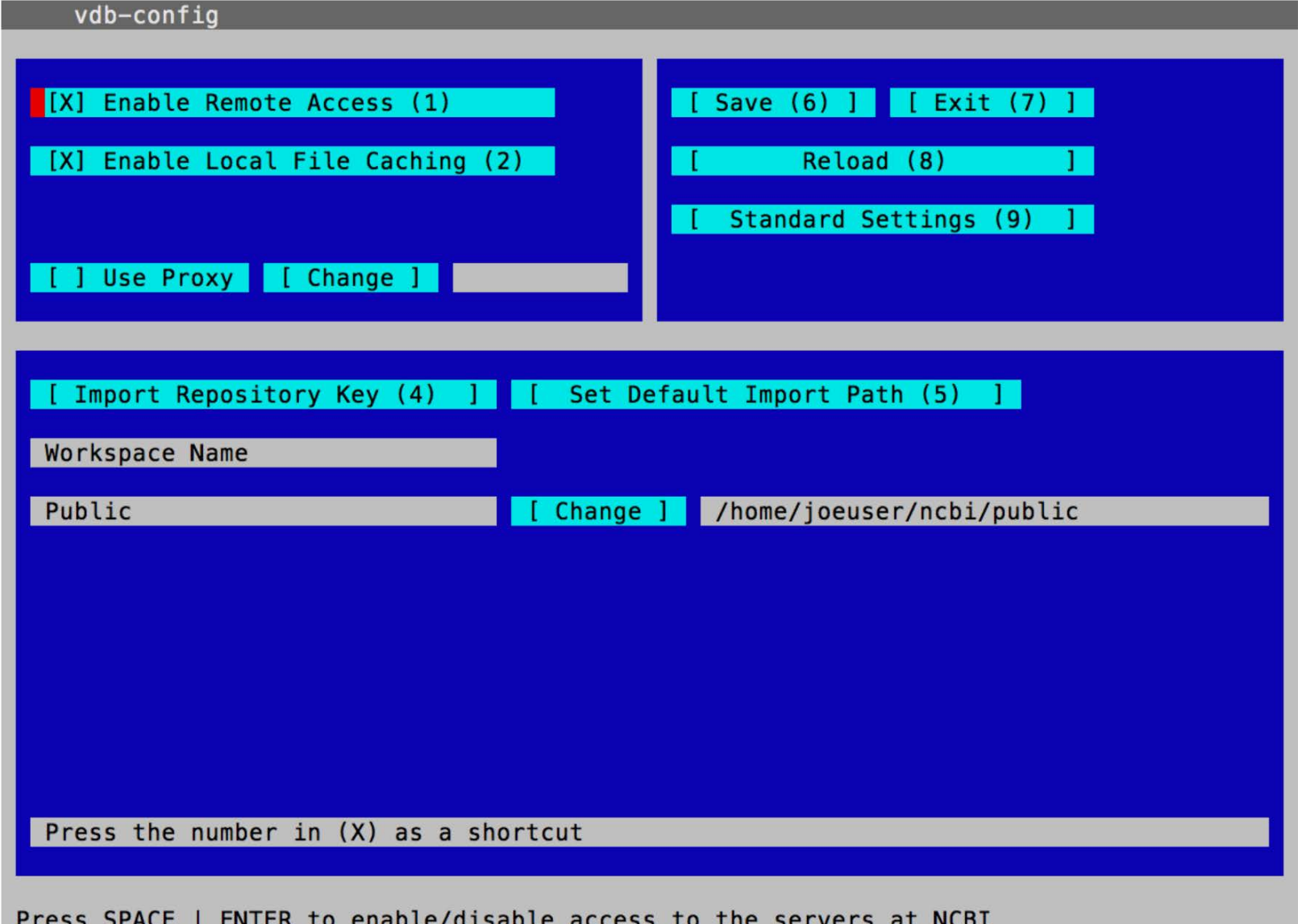

### Assign repository key

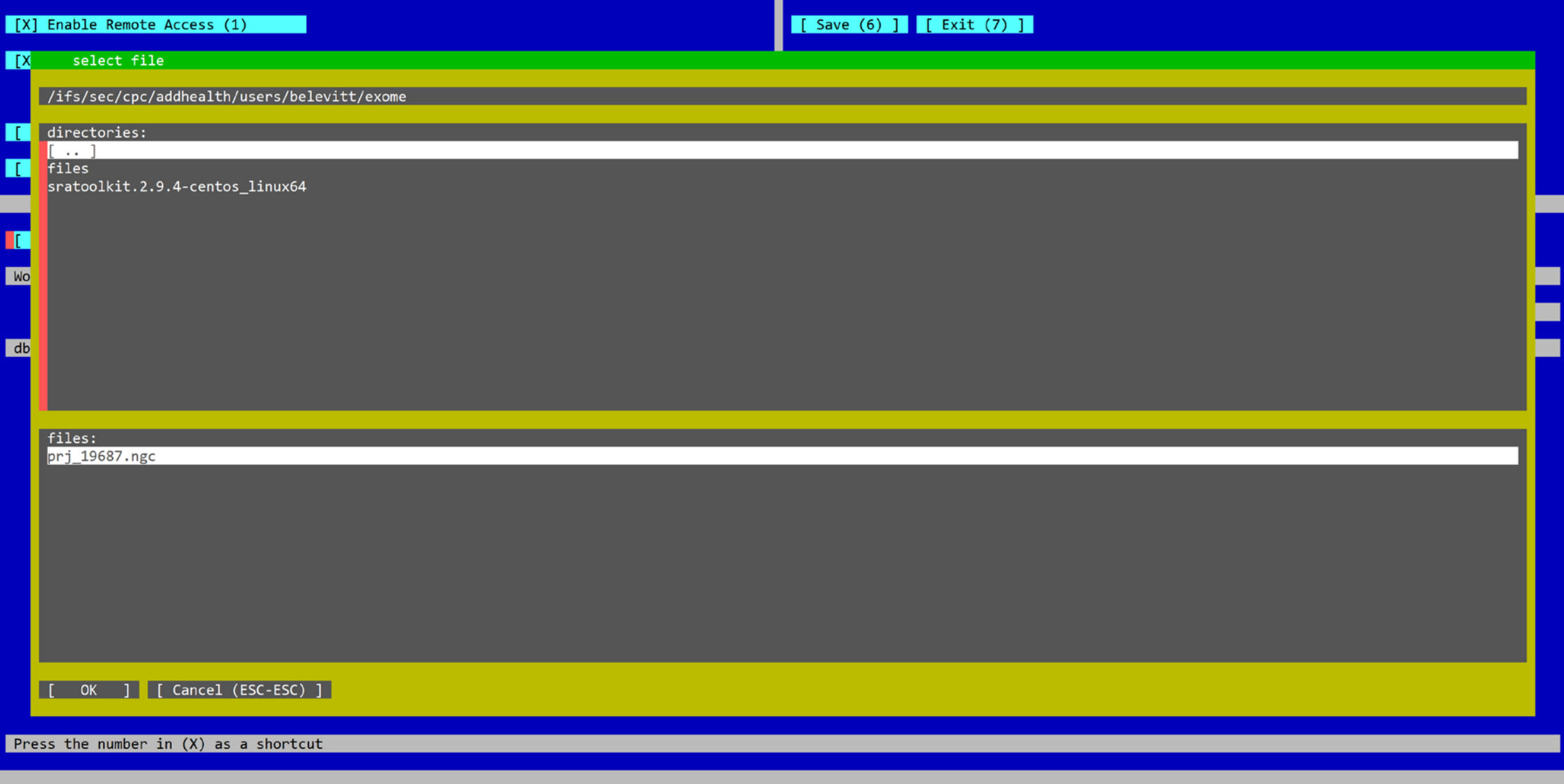

Press SPACE | ENTER to import a dbGaP project

### Decrypt files

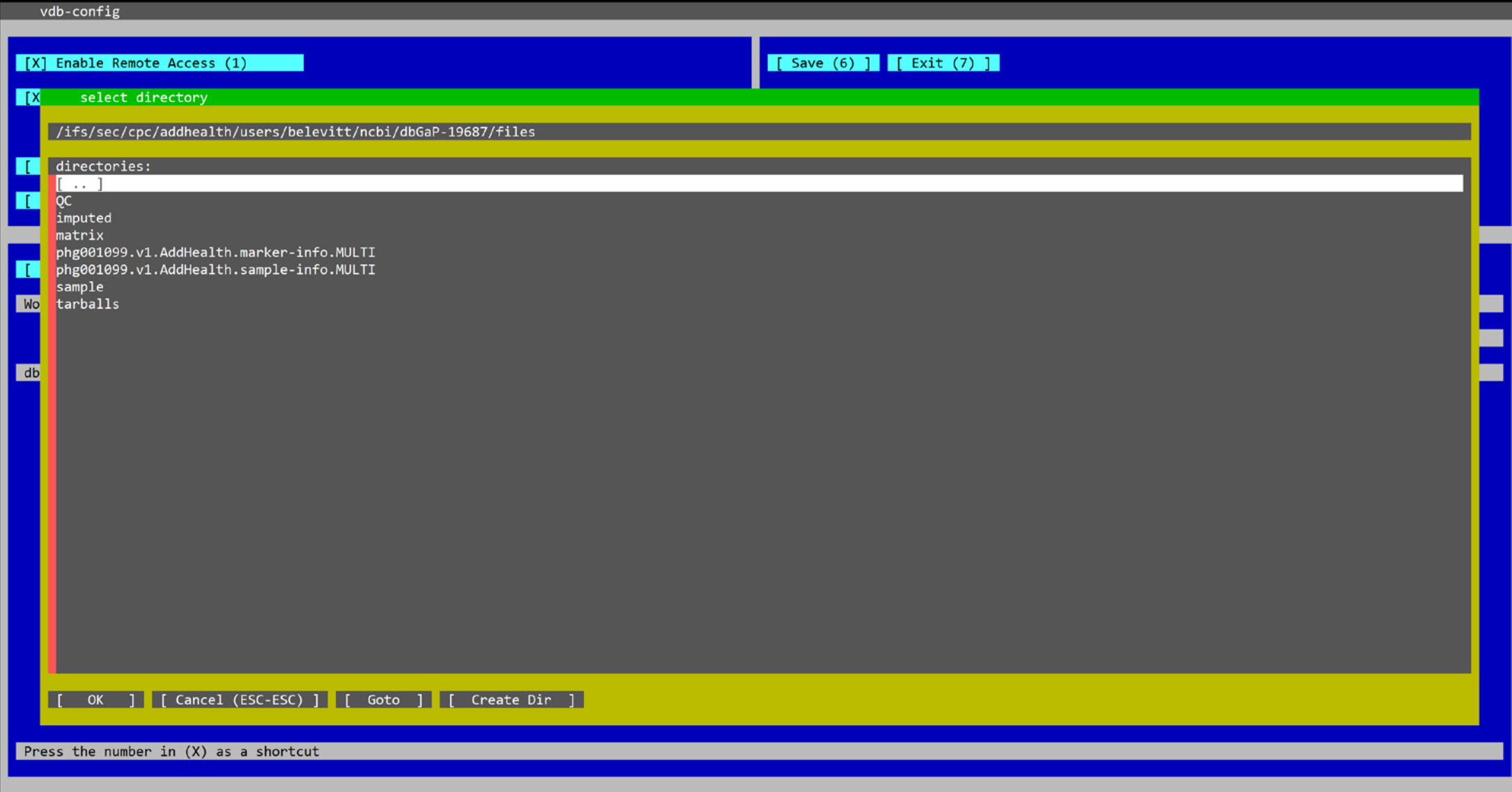

Press SPACE | ENTER to change location for this dbGaP repository

### Additional resources for downloading dbGaP data

<https://www.ncbi.nlm.nih.gov/books/NBK36439/>GaPFAQ Archive: Downloading Data<br><https://dbgap.ncbi.nlm.nih.gov/aa/wga.cgi?page=login> dbGaP authorized access point<br><https://www.biostars.org/p/316506/>option for prefetch large fi

### Additional Add Health OMICs Resources

- Sign up for the addhealthomics listserv. To subscribe/join:
	- 1. Send an email to [subscribe-addhealthomics@listserv.unc.edu](mailto:subscribe-addhealthomics@listserv.unc.edu) with no message body
	- 2. Wait for addhealthomics confirmation email
	- 3. Click the confirm link the email
- *Future resources* that will aid users in accessing, understanding, analyzing, and interpreting Add Health genomics data, prioritizing GWAS data, will be posted at:
	- <https://www.biostars.org/t/addhealthomics/>
	- <https://www.cpc.unc.edu/projects/addhealth/documentation/omics>